## How Do I Reply to a Discussion as a Student?

In Course Navigation, click the Discussions link.

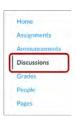

Click the title of the discussion.

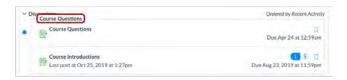

To reply to the main discussion, type your reply in the Reply field.

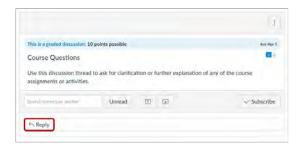

Write your response in the Rich Content Editor. Once you finish, click the Post Reply button.

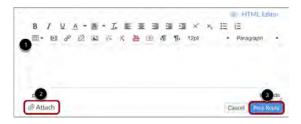

For more information, please check:

https://community.canvaslms.com/t5/Student-Guide/How-do-I-reply-to-a-discussion-as-a-student/ta-p/334

For technology support, please join <a href="https://meet.google.com/swn-wbrd-whk">https://meet.google.com/swn-wbrd-whk</a>.